## [UCC-Client](https://wiki.ucware.com/gui/ucc-client?do=showtag&tag=gui%3AUCC-Client), [nativ,](https://wiki.ucware.com/gui/nativ?do=showtag&tag=gui%3Anativ) [Benutzeroberfläche](https://wiki.ucware.com/func/benutzeroberflaeche?do=showtag&tag=func%3ABenutzeroberfl%C3%A4che)

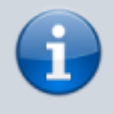

**Versionshinweis:**

Dieser Artikel wurde für [UCware 6.0.7](https://wiki.ucware.com/release/ucware6) überarbeitet. Die Vorgängerversion finden Sie [hier](https://wiki.ucware.com/archiv/5_x/benutzerhandbuch/einstellungen/client).

## **Fensterverhalten des nativen UCC-Clients anpassen**

Wenn Sie den UCC-Client als eigenständige bzw. [native Anwendung](https://wiki.ucware.com/installationshandbuch/install_uccc_user) nutzen, können Sie das Verhalten des zugehörigen Fensters anpassen.

Unter **Einstellungen > Client** haben Sie dabei Zugriff auf die folgenden Einstellungen.

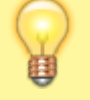

**Hinweis:**

Im browserbasierten Client ist der zugehörige Reiter nicht verfügbar.

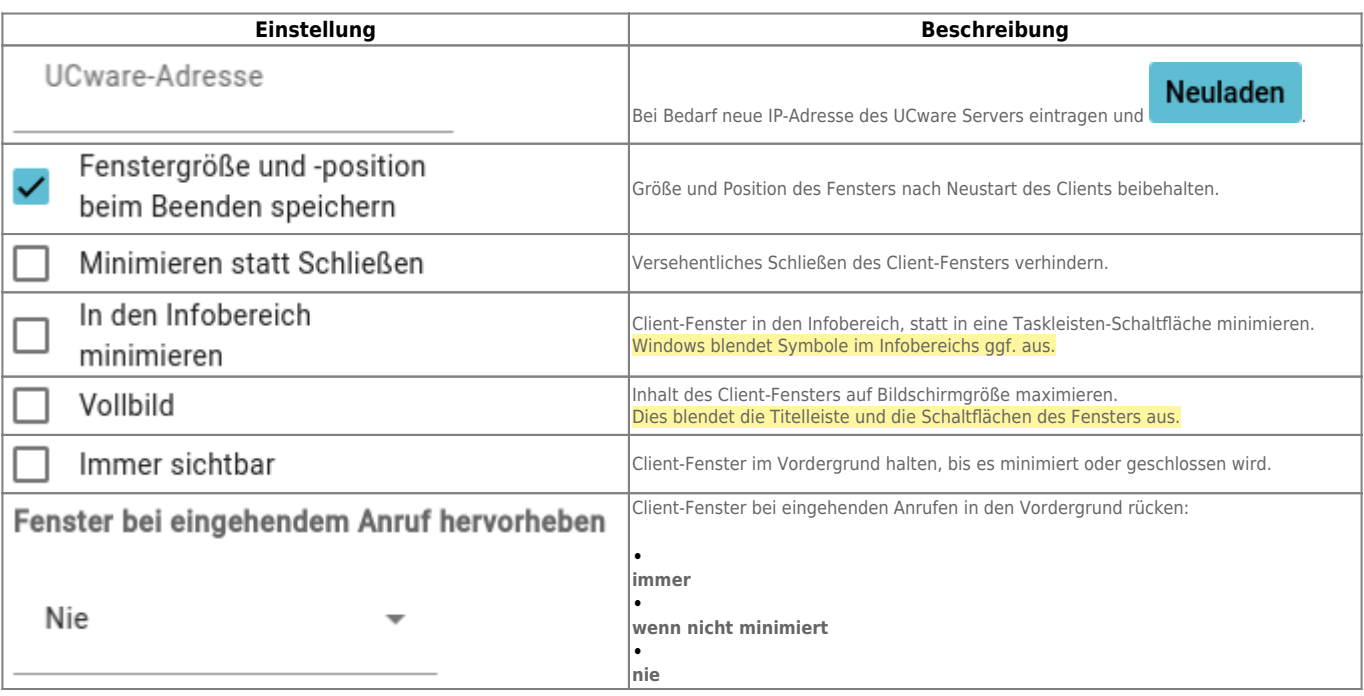

From:

<https://wiki.ucware.com/> - **UCware-Dokumentation**

Permanent link: **<https://wiki.ucware.com/benutzerhandbuch/einstellungen/client?rev=1704721848>**

Last update: **08.01.2024 13:50**